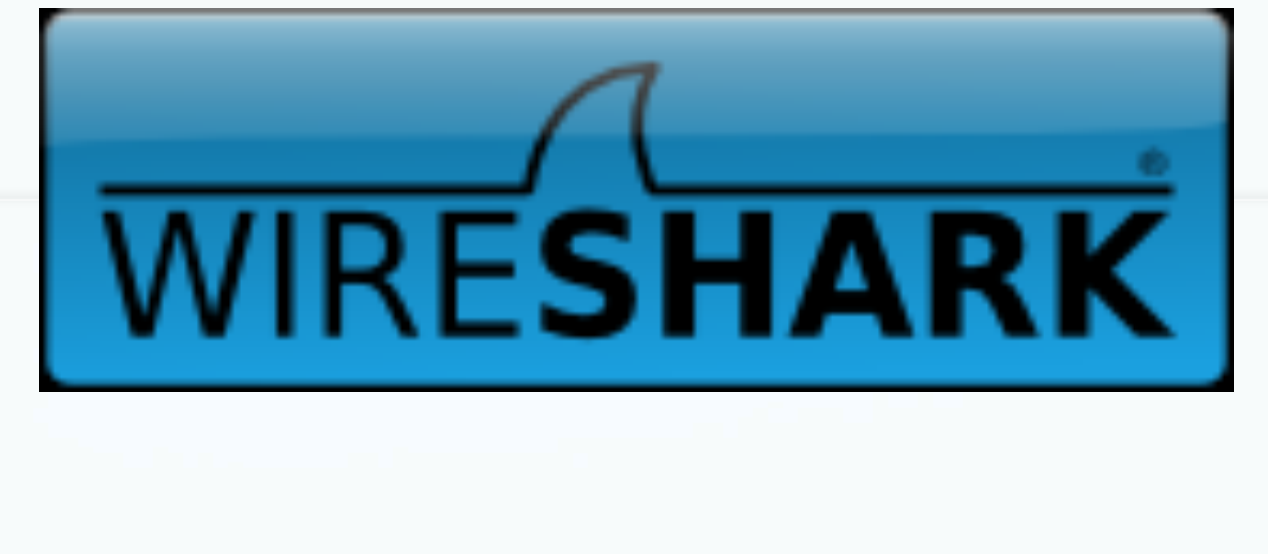

#### Wireshark 101

Ravi Bhoraskar

(Slides borrowed/stolen generously from all over the internet)

## Network Interfaces

- Linux box:
	- Show interfaces by "ifconfig"
	- Windows: "ipconfig /a" (I think)

- Look at routing table by running "netstat -r"
	- IP addresses are 32 bits
	- Network number, IP within the network
	- Next hop determined by longest prefix match on the IP address

#### **Wireshark**

World's most popular and complete protocol analyzer

 Wireshark is free software, and is available for Linux, Mac and Windows.

• More than 10 million downloads at SourceForge so far.

## What is wireshark?

- Wireshark is a **protocol analyzer.**
- This means Wireshark is designed to decode not only packet bits and bytes but also the relations between packets and protocols.
- Wireshark understands protocol sequences.

## What is Wireshark for YOU?

- Tool for examining packets on the ethernet/wireless mediums
- Need superuser access on machine
- Allows you to examine packets all of them!
- Too much data, so you can employ filters
- Simplest case: just specify interface to snoop on

### Demo 1 – Basic Run

• Run wireshark on en1

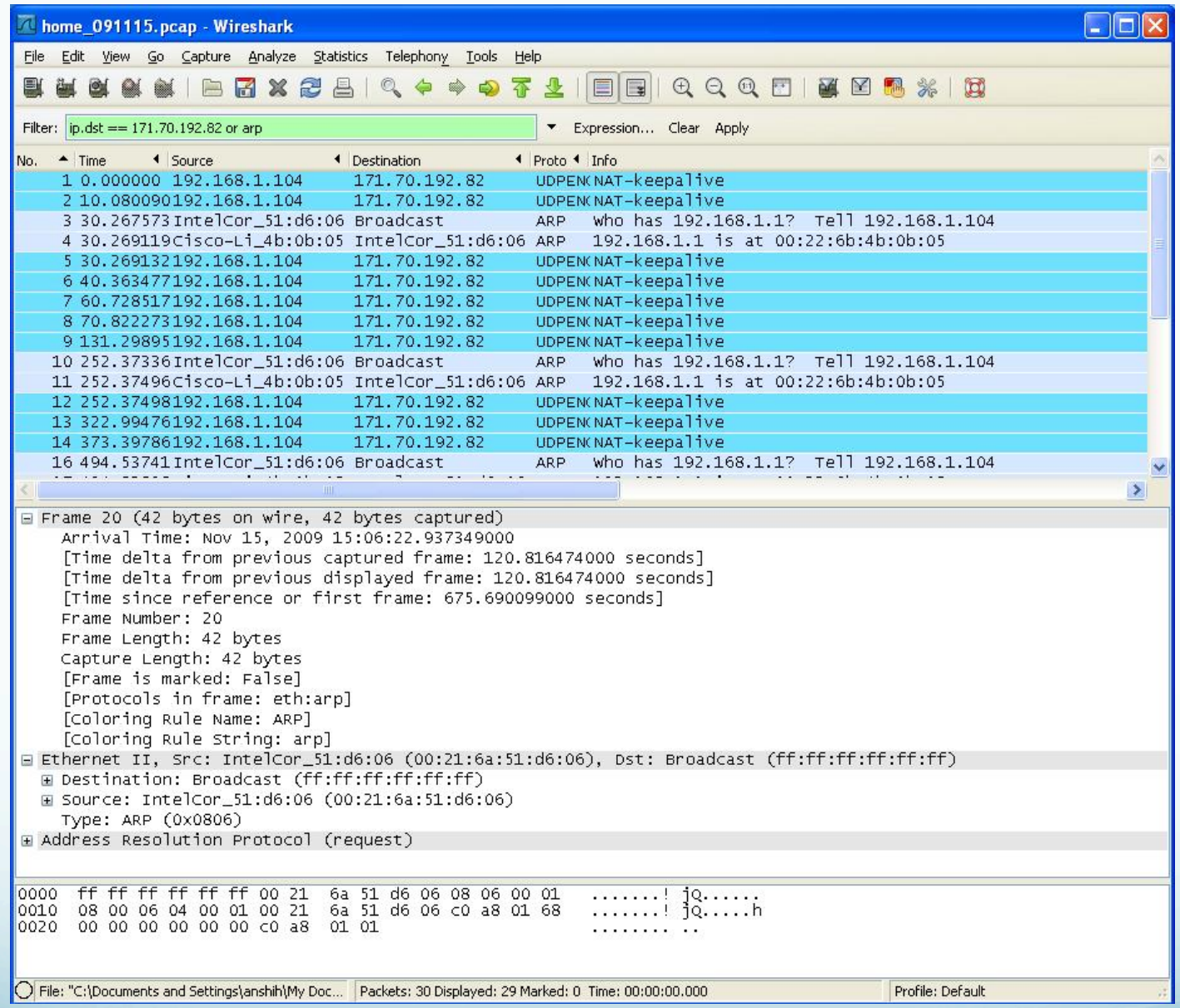

#### **Wireshark Trace Example: What do these mean? 7**

#### Filters

- We are often not interested in all packets flowing through the network
- Use filters to capture only packets of interest to us
- **Two kind of filters** 
	- Capture Filter: Filtered while capturing. Like **TCPDump**
	- Display Filter: More detailed filtering. Allows to compare values in packets. Not real time

## Demo 2

- 1. Capture only udp packets
	- Capture filter = "udp"
- 2. Capture only tcp packets
	- Capture filter = "tcp"

# Demo 2 (contd.)

- 1. Capture only UDP packets with destination port 53 (DNS requests)
	- "udp dst port 53"
- 2. Capture only UDP packets with source port 53 (DNS replies)
	- "udp src port 53"
- 3. Capture only UDP packets with source or destination port 53 (DNS requests and replies)
	- "udp port 53"

# Demo 2 (contd.)

- 1. Capture only packets destined to www.cs.washington.edu
	- "dst host www.cs.washington.edu"
- 2. Capture both DNS packets and TCP packets to/ from www.cs.washington.edu
	- "(tcp and host www.cs.washington.edu) or udp port 53"

# Display Filters

- Different Syntax
	- frame.len  $> 10$
	- $\bullet$  ip.addr == 129.111.0.0/16 [CIDR masking]
- More expressive
	- $\bullet$  eth.src[1–2] == 00:83 [Check only bytes 1 and 2]
- Go crazy with logical expressions
	- tcp.dst $[0:3] == 0.6.29$  xor udp.src $[1] == 42$

## How to write filters

- Refer cheat sheet slides at the end of this presentation
- Refer the tcpdump man page and wireshark documentation

## Other tools

- TCPDump
	- Command line based [for the geeks in you!]
- IPsumdump
	- Summarize tcpdump output into human/machine readable form
	- http://www.cs.ucla.edu/~kohler/ipsumdump/
	- For instructions to use IPsumdump on EECS instructional accounts, see slide "Appendix: IPsumdump on EECS instructional accounts"
- Ethereal
	- …is now wireshark
- **Generally, wireshark is better!**

# Security/Privacy Issues

- Wireshark allows you to monitor other people's traffic
- WARNING: Do NOT use tcpdump to violate privacy or security
- Use filtering to restrict packet analysis to only the traffic associated with your program. The following is one way to ensure that you see only traffic associated with your client:
	- tcpdump –s 0 –r all\_pkts.trace " –w my\_pkts.trace "port 12345"
	- where 12345 is the ephemeral port which your echo\_client uses to talk to the echo\_server.

## Cheat Sheet – Writing Filters (1)

- Specifying the hosts we are interested in
	- "dst host <name/IP>"
	- "src host <name/IP>"
	- "host <name/IP>" (either source or destination is name/ IP)
- Specifying the ports we are interested in
	- "dst port <number>"
	- "src port <number>"
	- "port <number>"
	- Makes sense only for TCP and UDP packets

## Cheat Sheet – Writing Filters (2)

• Specifying ICMP packets

"icmp"

- Specifying UDP packets
	- "udp"
- Specifying TCP packets
	- $\bullet$  "tcp"

## Cheat Sheet – Writing Filters (2)

- Combining filters
	- *and (&&)*
	- $\bullet$  *or* (| |)
	- *not (!)*
- Example:
	- All tcp packets which are not from or to host quasar.cs.berkeley.edu

*tcpdump "tcp and ! host quasar.cs.berkeley.edu"* 

 Lots of examples in the EXAMPLES section of the man page